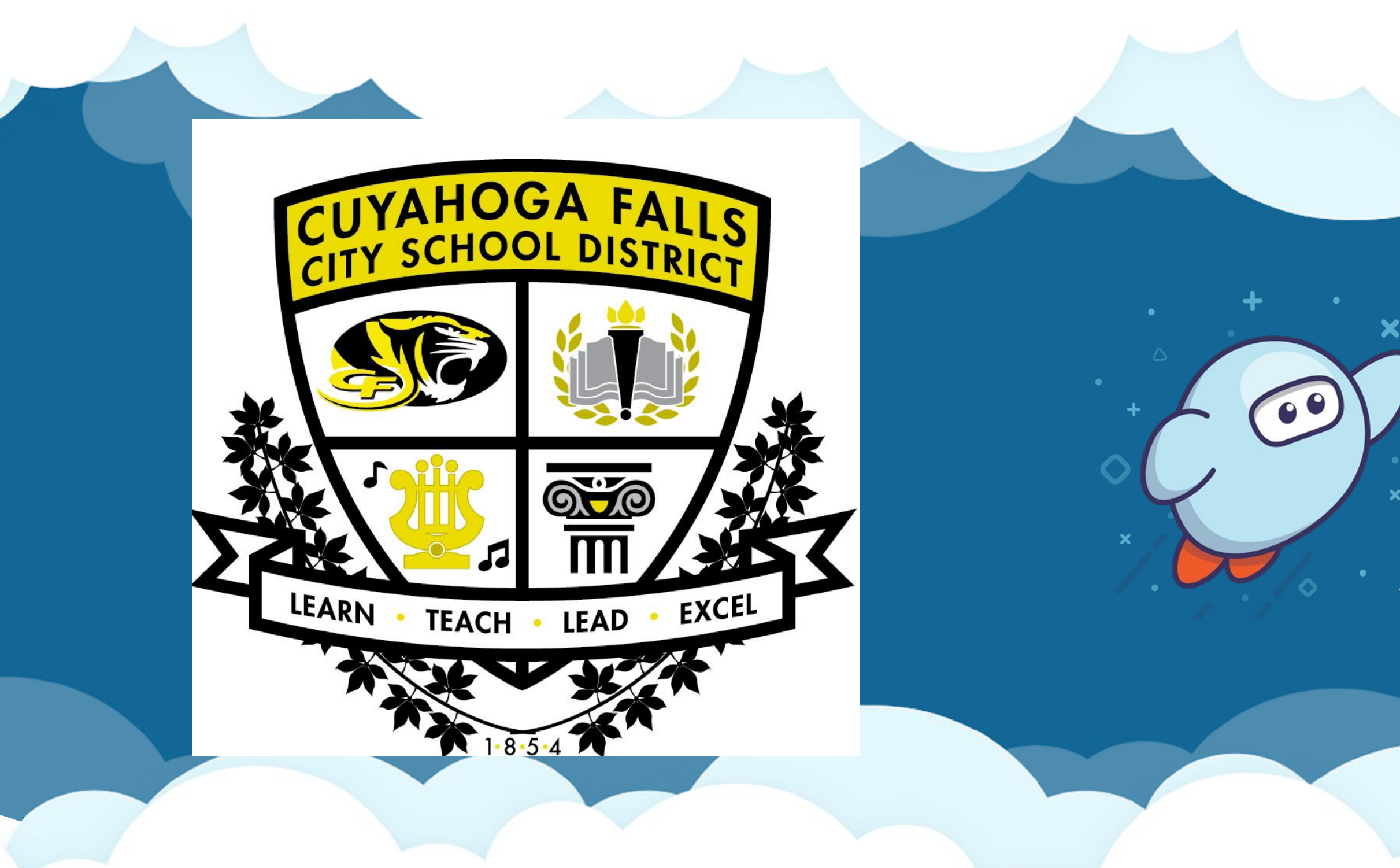

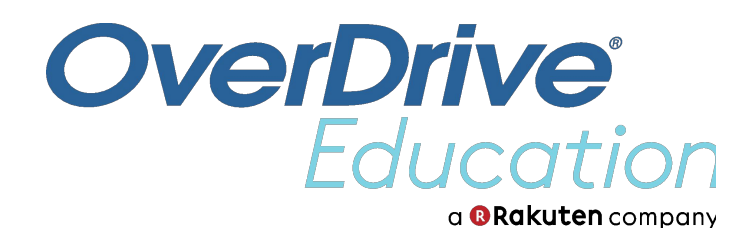

# Sora The student reading app

**TM** 

 $\overline{\mathsf{Q}}$ 

## **What is Sora?**

Sora is the best way to access your school's digital collection.

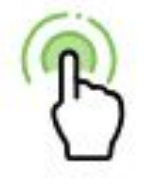

Read with a tap

Borrow and open books with one tap.

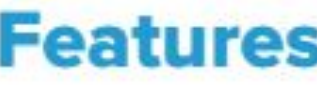

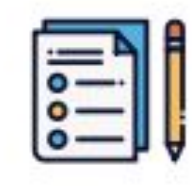

**Assignments** 

Assigned books show up automatically, and expire on a due date set by the school.

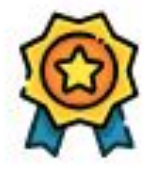

**Achievements** 

Earn badges by reading books and using app features.

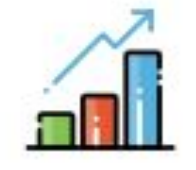

**Reading Stats** 

See how many books you've read, your total reading time, and more.

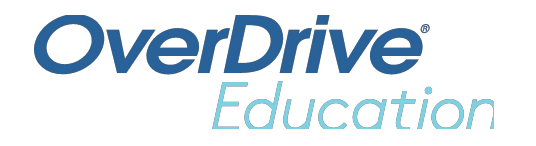

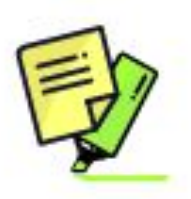

#### **Notes and Highlights**

See your notes and highlights at any time in Sora, or export them to PDF, CSV, Google Drive, and more.

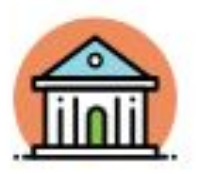

#### **Search local public libraries**

Browse, search, and borrow books from your public library.

## Getting started

- Download the Sora app from the Apple App Store, Google Play Store, or [soraapp.com](https://soraapp.com/).
- Search for our school or use our set up code.
- Read and listen from any device: Chromebooks, tablets, laptops, desktops, and phones.

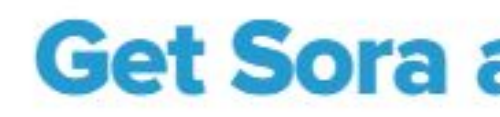

Download the app for free from your app store, or go to https://soraapp.com.

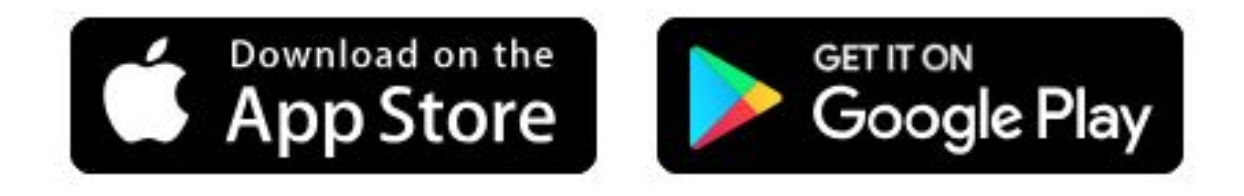

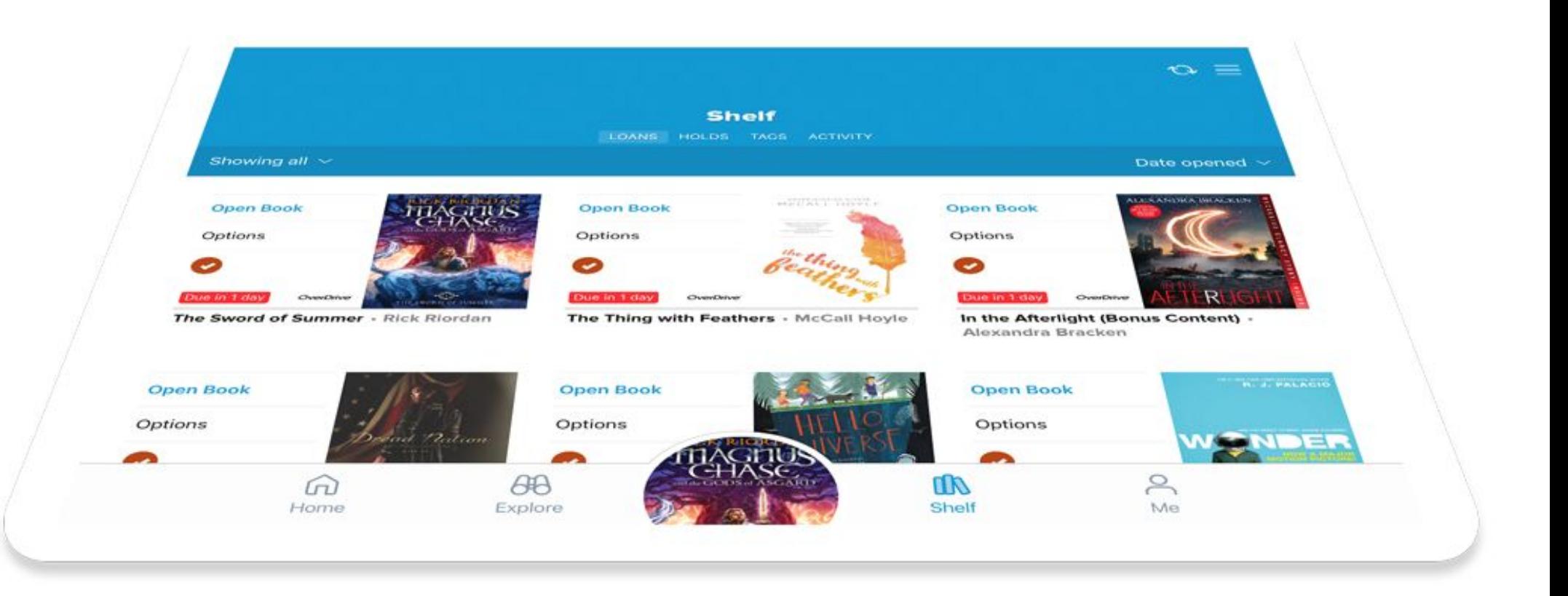

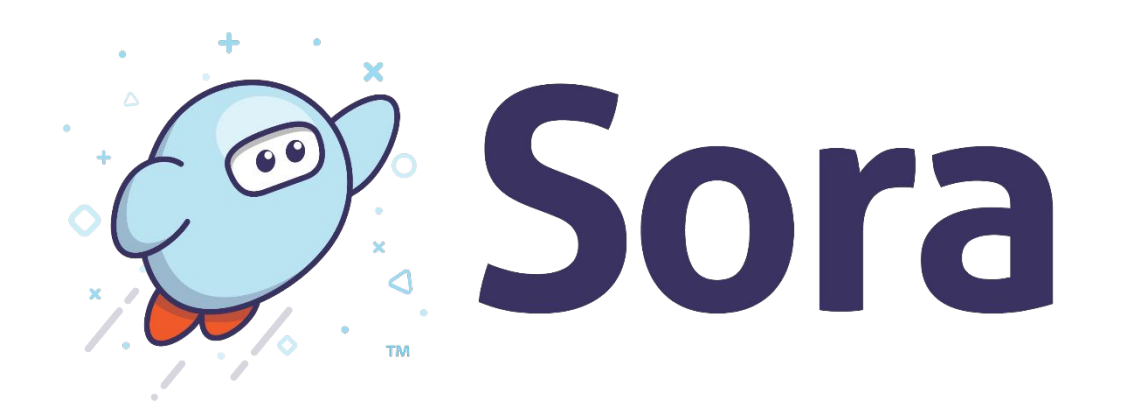

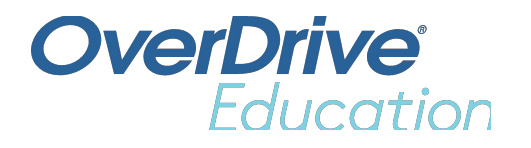

#### Download the app

#### **Get Sora and start reading today!**

## Use Sora's eReader and audiobook player

Open eBooks and audiobooks in the Sora app.

Adjust reading or audio settings.

View and sync your progress.

Add bookmarks, highlights, and notes.

Manage loans in the app.

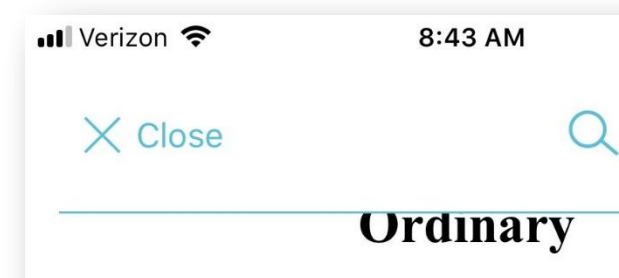

I know I'm not an ordinary ten-year-old kid. I mean, sure, I do ordinary things. I eat ice cream. I ride my bike. I play ball. I have an XBox. Stuff like that makes me ordinary. I guess. And I feel ordinary. Inside. But I know ordinary kids don't make other ordinary kids run away screaming in playgrounds. I know ordinary kids don't get stared at wherever they  $g_0$ .

If I found a magic lamp and I could have one wish, I would wish that I had a normal face that no one ever noticed at all. I would wish that I could walk down the street without people seeing me doing that look-16 of 45 Ordinary **THE REPORT OF PROPERTY** 

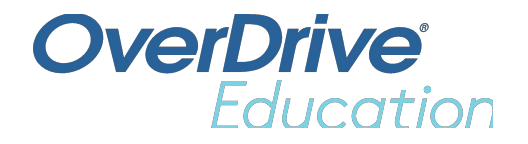

 $Q \not\uparrow \& 77\%$  $\equiv$ 

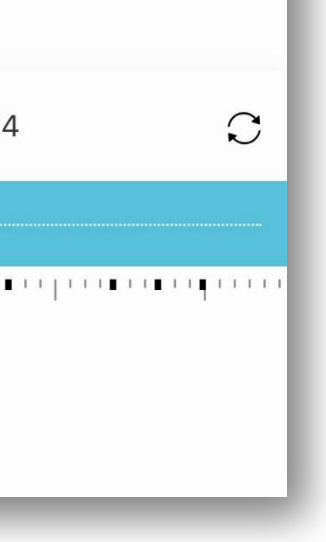

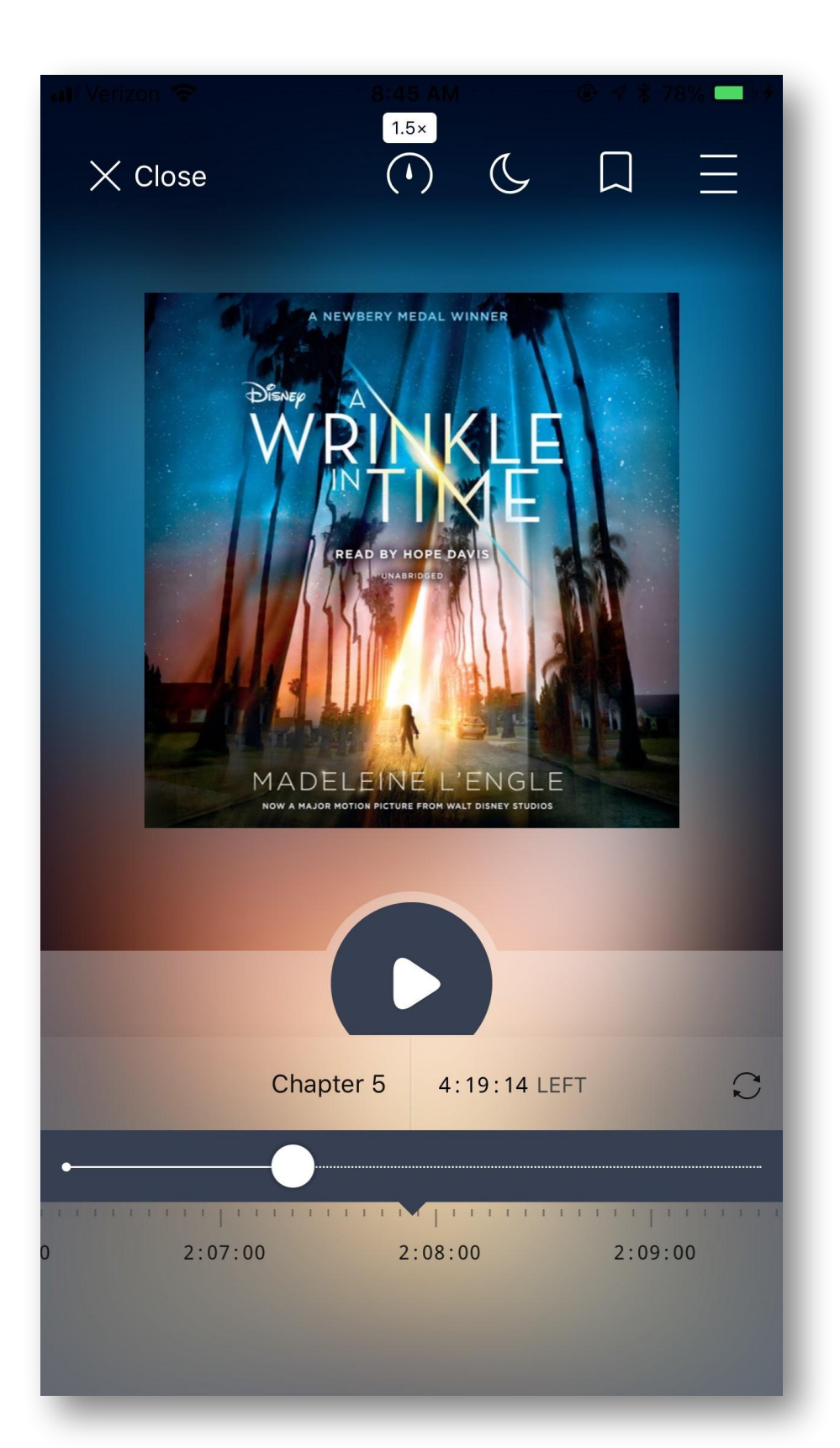

#### *eReader audiobook player*

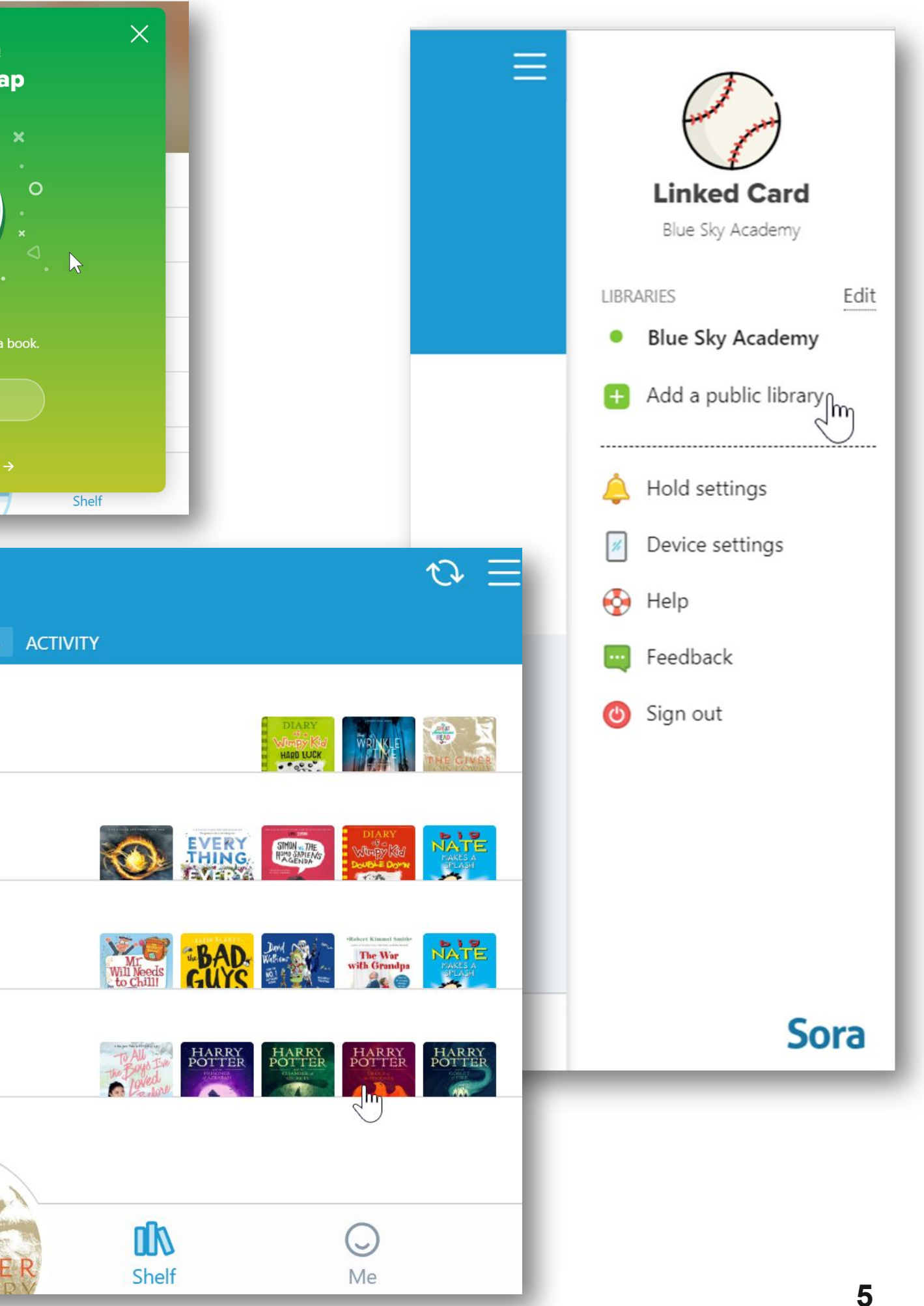

## Customize Sora by:

- Setting search preferences.
- Adding tags.
- Earning achievements.
- Personalizing your avatar.
- Adding a public library.
- Updating device preferences.
- And more!

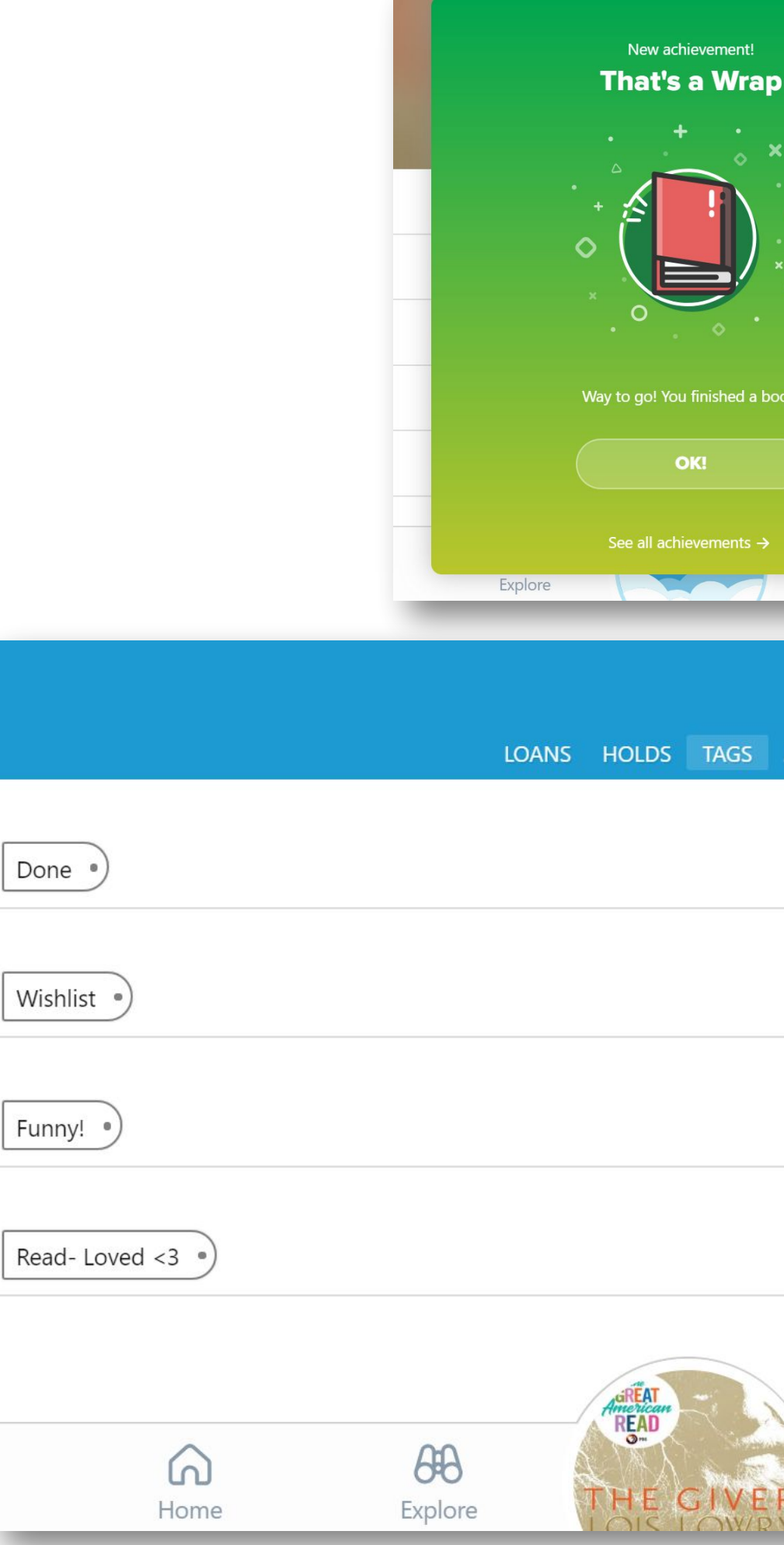

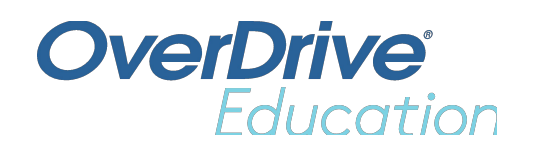

# OverDrive<sup>1</sup>

## **Let's go borrow some books!**

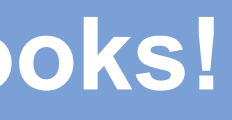

### Step 1:

1) On your chromebook go to the apps launcher.

2) Scroll down until you see the Sora App.

If you are on a different device download the app from the Apple Store or Google Play (Sora, by OverDrive).

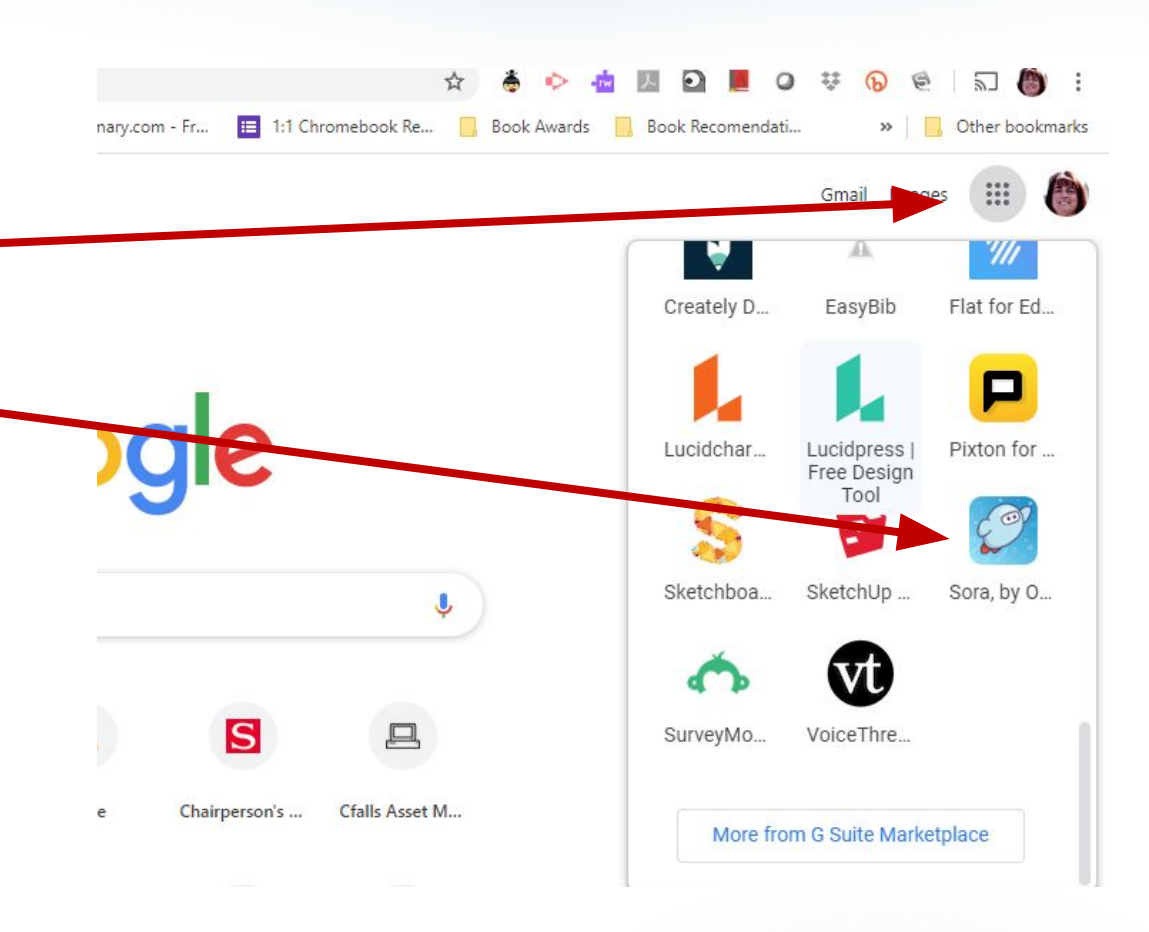

- Go to Soraapp.com
- Click on Find My School
- Search for Cuyahoga Falls City School District. It will be found under NEOnet Northeast Ohio Network for Educational Technology.
- Select Cuyahoga Falls City Schools from the drop down box.
- Sign in using your Google account [\(cfs\\_lastnamefirstinitial@cftigers.org](mailto:cfs_lastnamefirstinitial@cftigers.org)) if prompted.

### If you are NOT accessing Sora through an app:

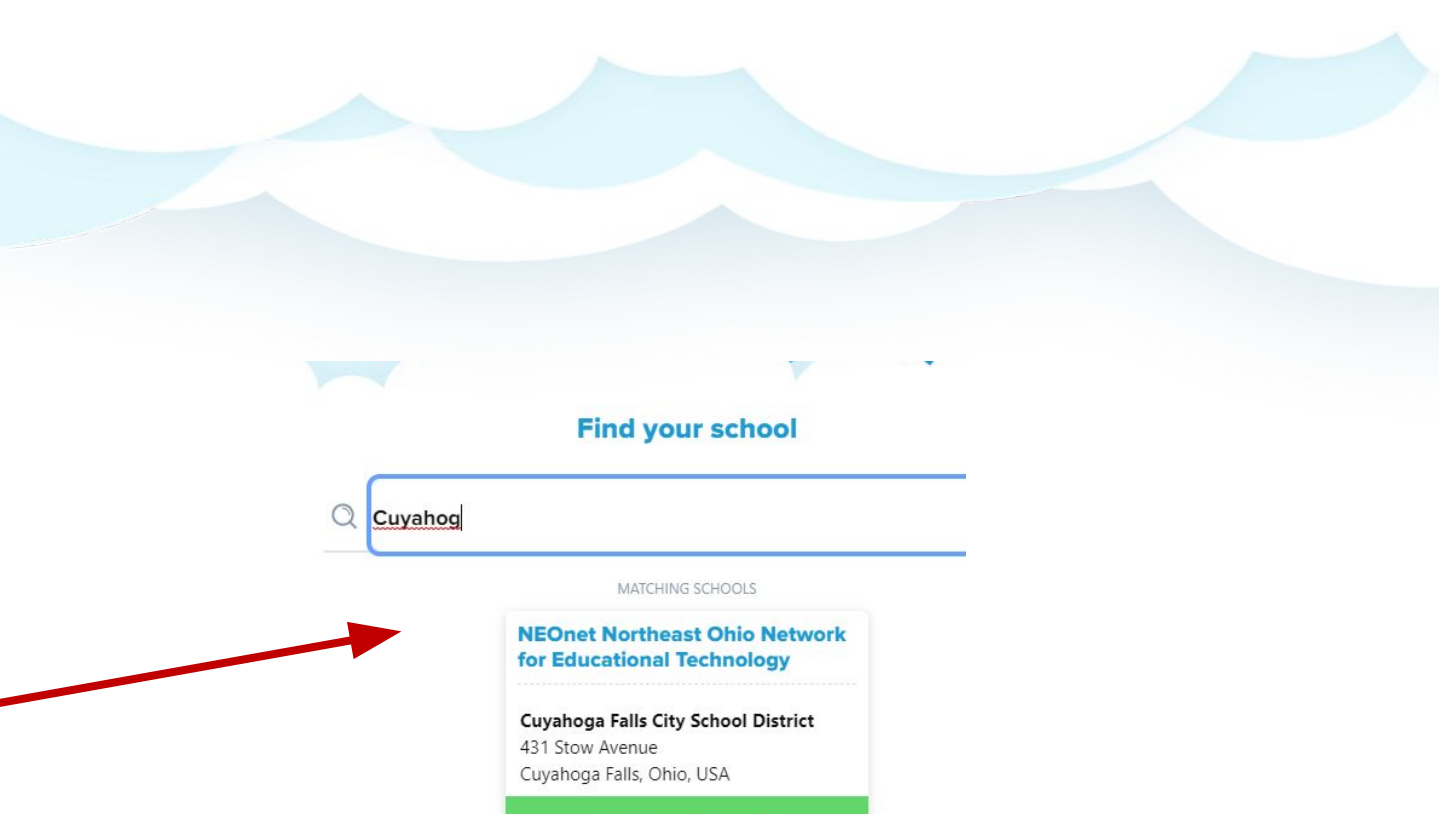

## If you are using an app or school chromebook:

- Click on Find My School
- Use the drop down box to locate Cuyahoga Falls City School District.
- Sign in using your Google account [\(cfs\\_lastnamefirstinitial@cftigers.org](mailto:cfs_lastnamefirstinitial@cftigers.org)) if prompted.

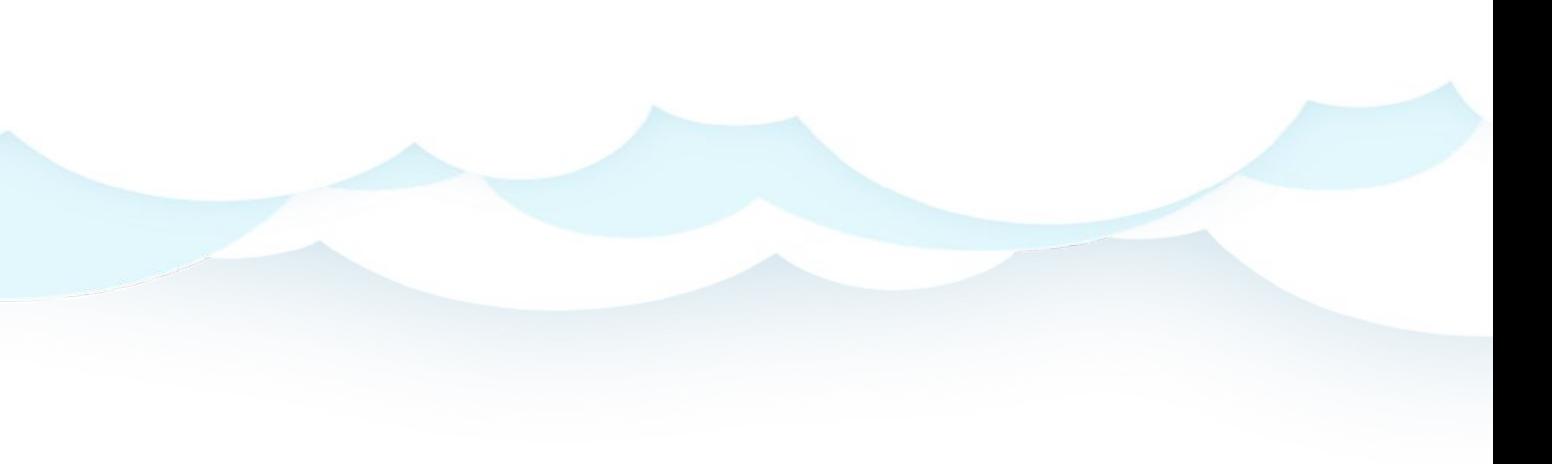

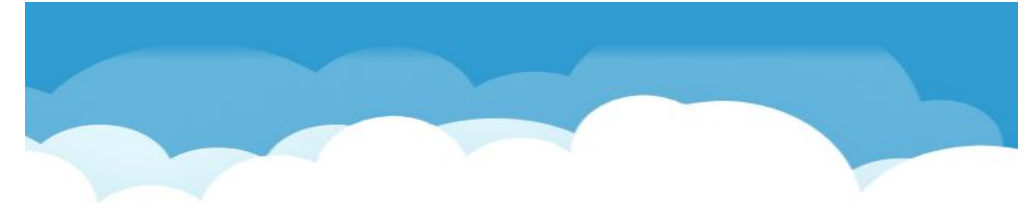

#### **Sign into your school**

Cuyahoga Falls City School District

gn in using Cuyahoga Falls City **Chool District** 

### Explore all the circled areas.

Q Search for a book

 $\oplus$  Preferences

**Celebrate Women's<br>History Month** 

NEOnet Northeast Ohio Network for Educational Tec...

Dread Nation

 $000$ 

Shelf

Out

#### **NEOnet Northeast Ohio Network for Educational Technology**

AM MUÑOZ RYA

**MSCHOLAST** 

 $\theta$ 

Explore

**Sland & Blue Dolphins** 

*OWNSTAIRS* 

 $\omega$ 

Home

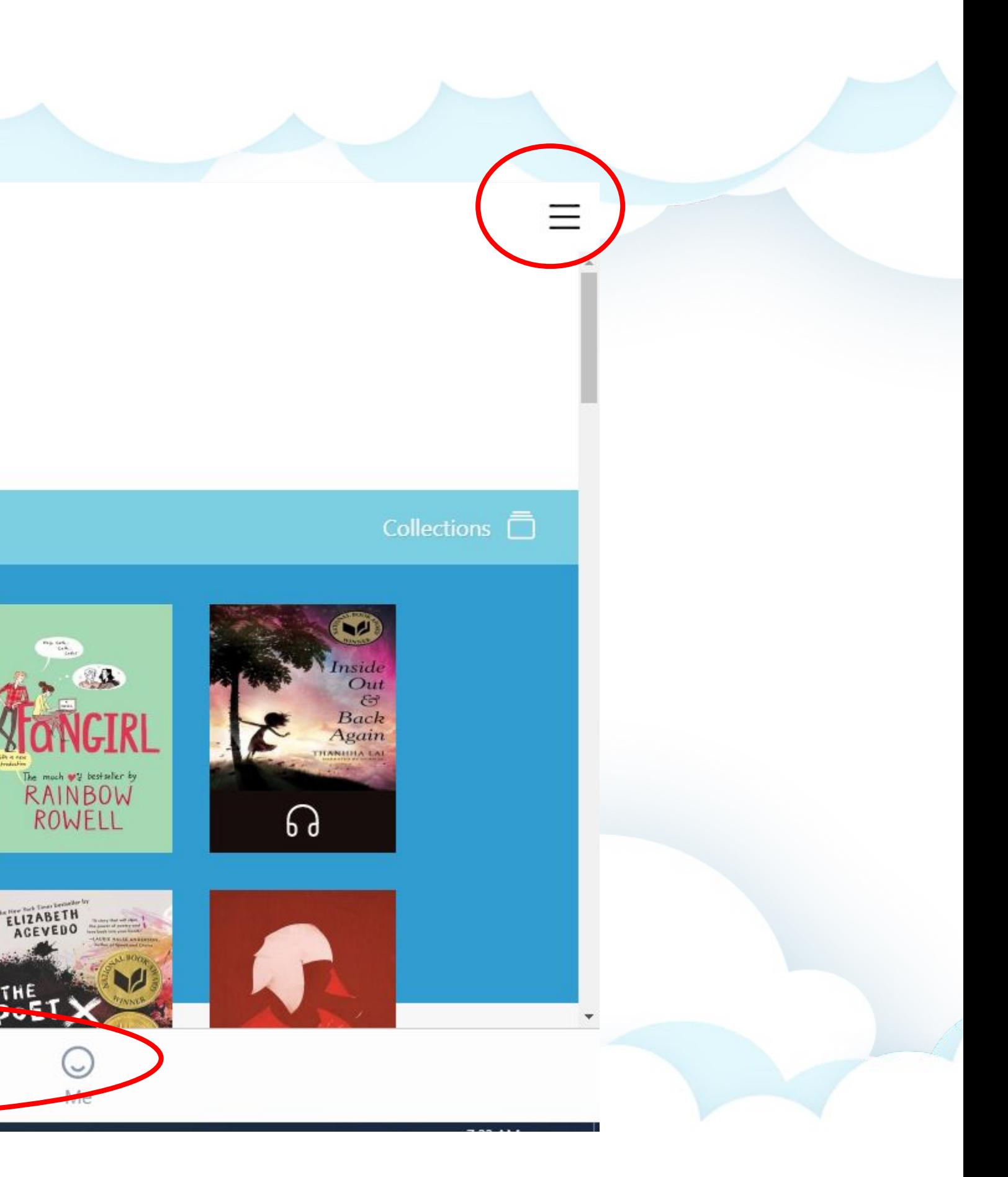

## Step 2:

 You can add thousands of more items by adding the *Ohio Digital Library*. You can use the drop down box by the NEOnet title or through the hamburger menu.

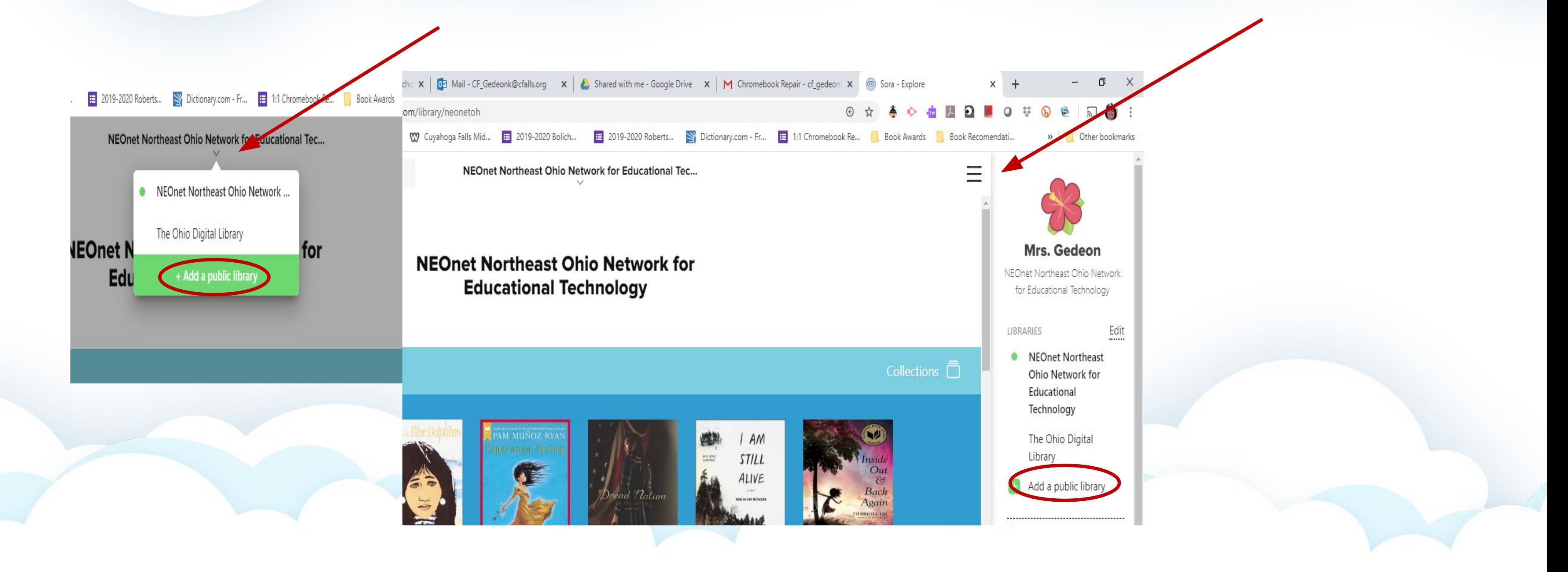

### Step 3

#### Search for **Ohio Digital Library**. Choose This is my library.

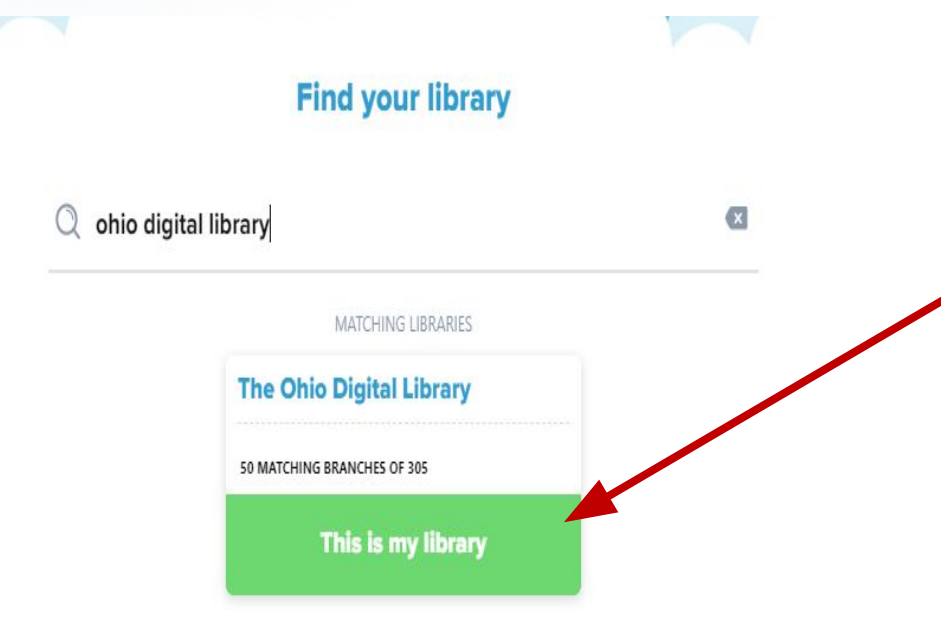

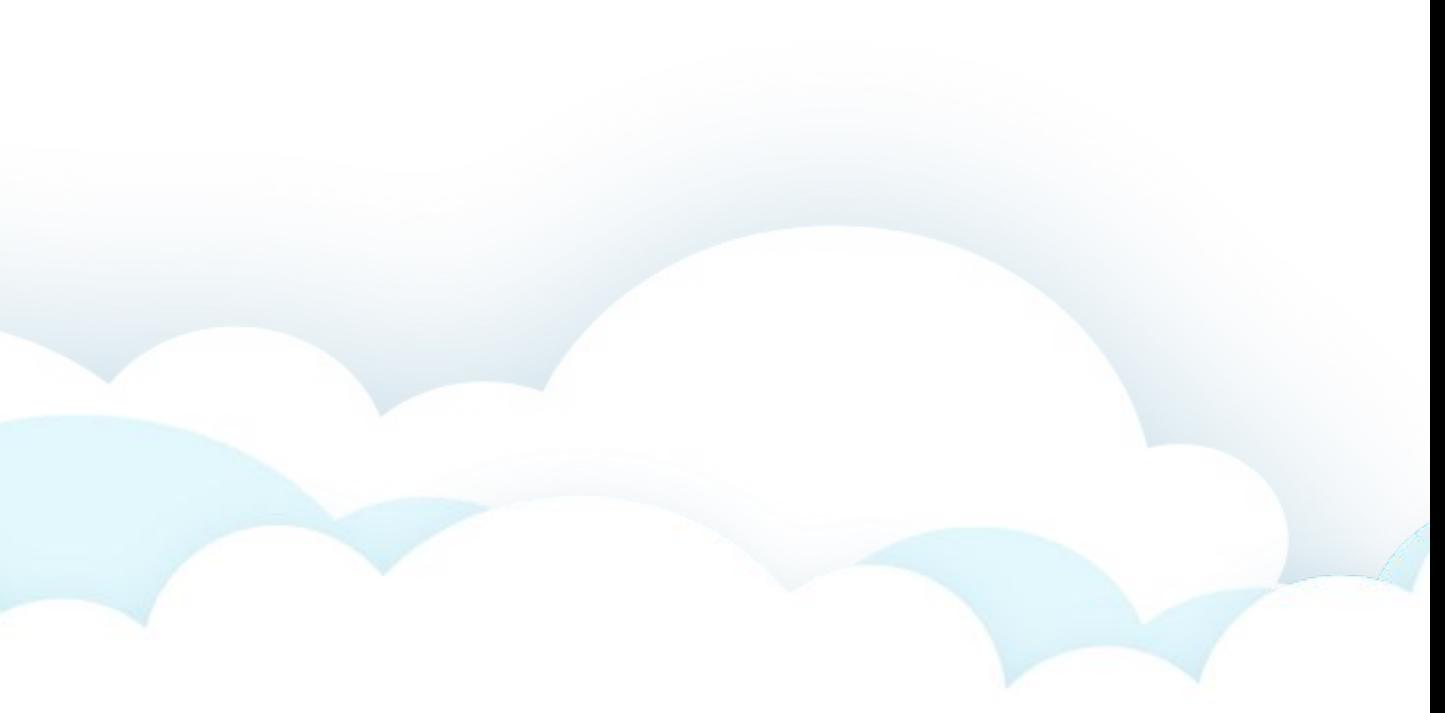

#### Browse for a book.

#### When you find a book you'd like to borrow, click on the borrow button underneath it.

#### **Reflection**

Elizabeth Lim

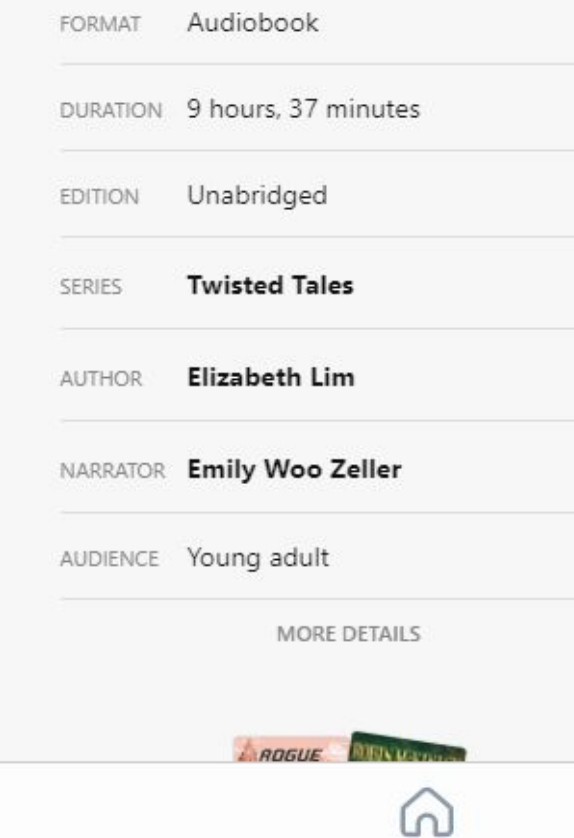

Home

What if Mulan had to travel to the Underworld?

When Captain Shang is mortally wounded by Shan Yu in battle, Mulan must travel to the Underworld, Diyu, in order to save him from certain death. But King Yama, the ruler of Diyu, is not willing to give Shang up easily. With the help of Shang's great lion guardian ShiShi, Mulan must traverse Diyu to find Shang's spirit, face harrowing obstacles, and leave by sunriseor become King Yama's prisoner forever. Moreover, Mulan is still disguised as the soldier called Ping, wrestling with the decision to reveal her true identity to her closest friend. Will Mulan be able to save Shang before it's too late? Will he ever be able to trust her again? Or will she lose him-and be lost in the Underworld-forever?

 $000$ 

Shelf

 $\theta$ <sup> $\theta$ </sup>

Explore

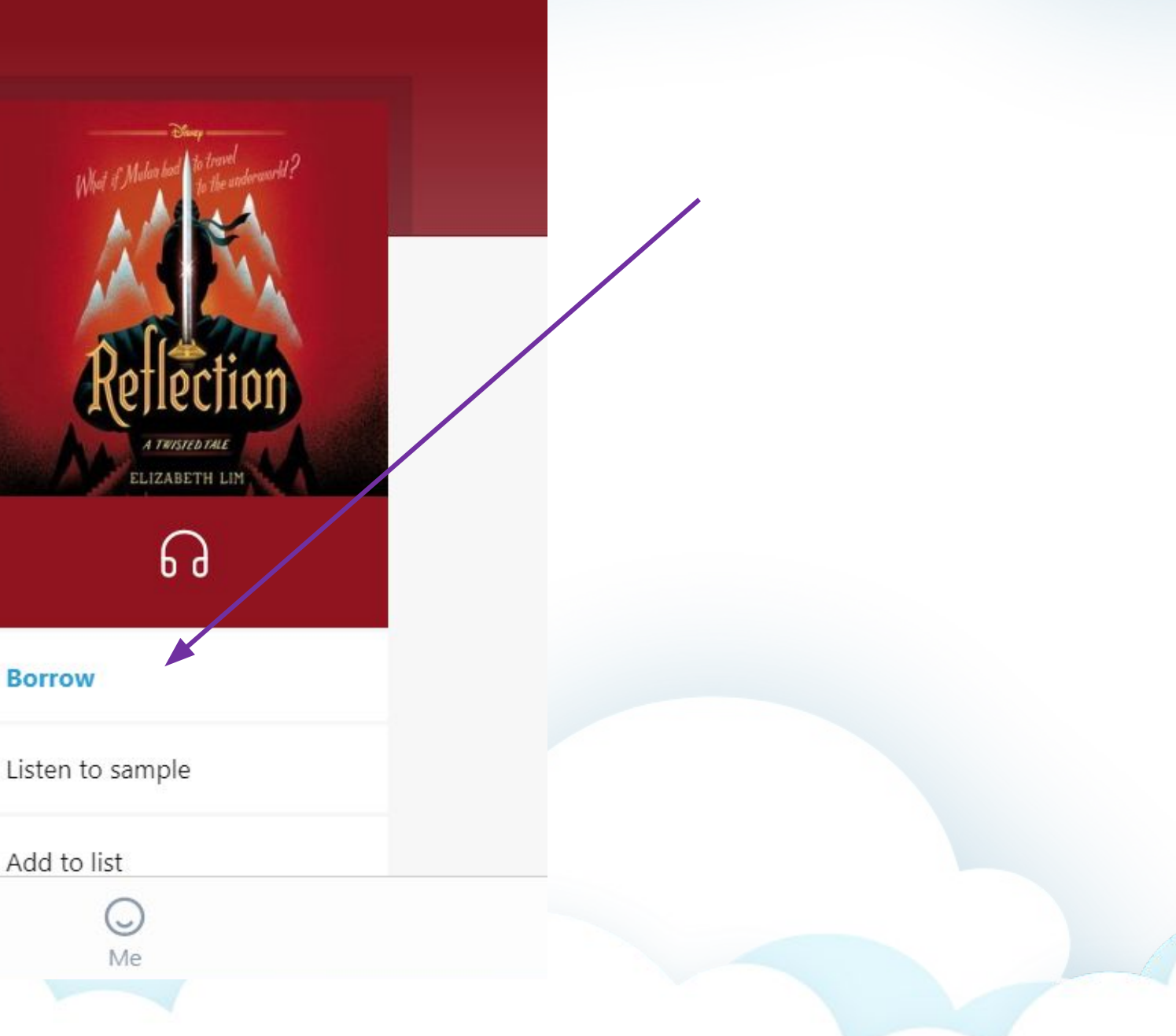

### Sign into your cfalls Google account just like you did previously to borrow the item.

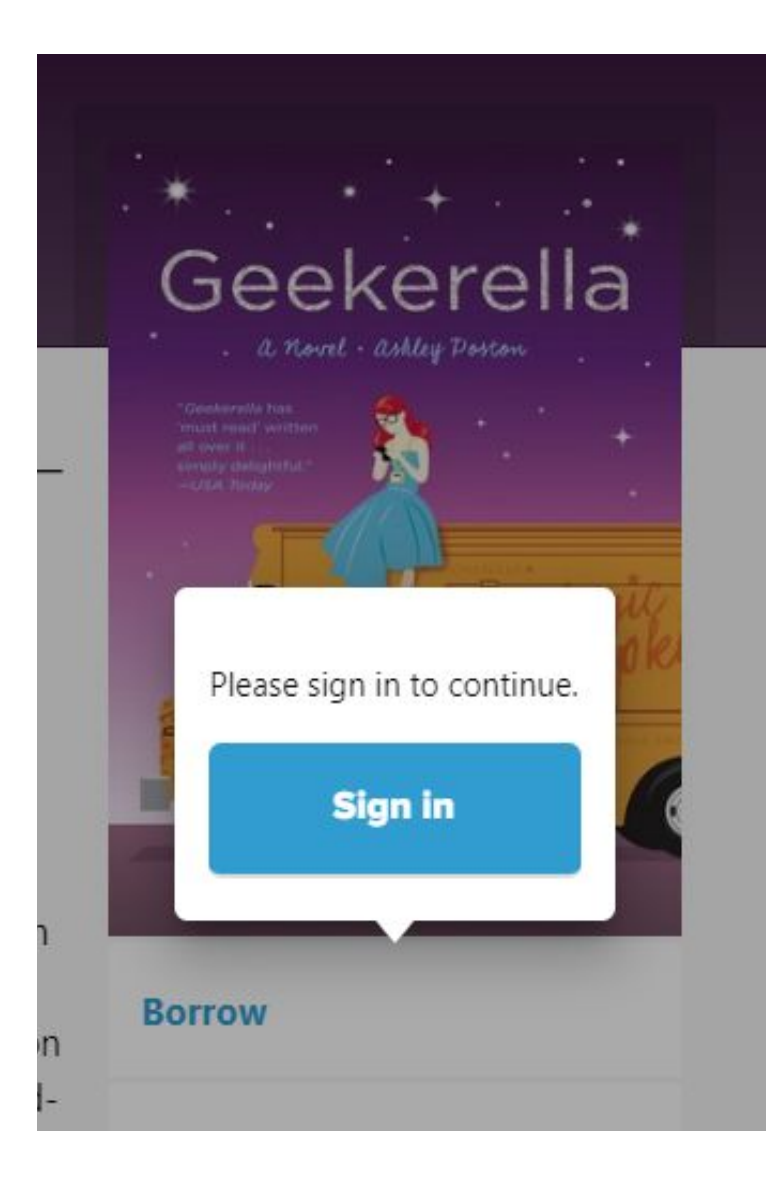

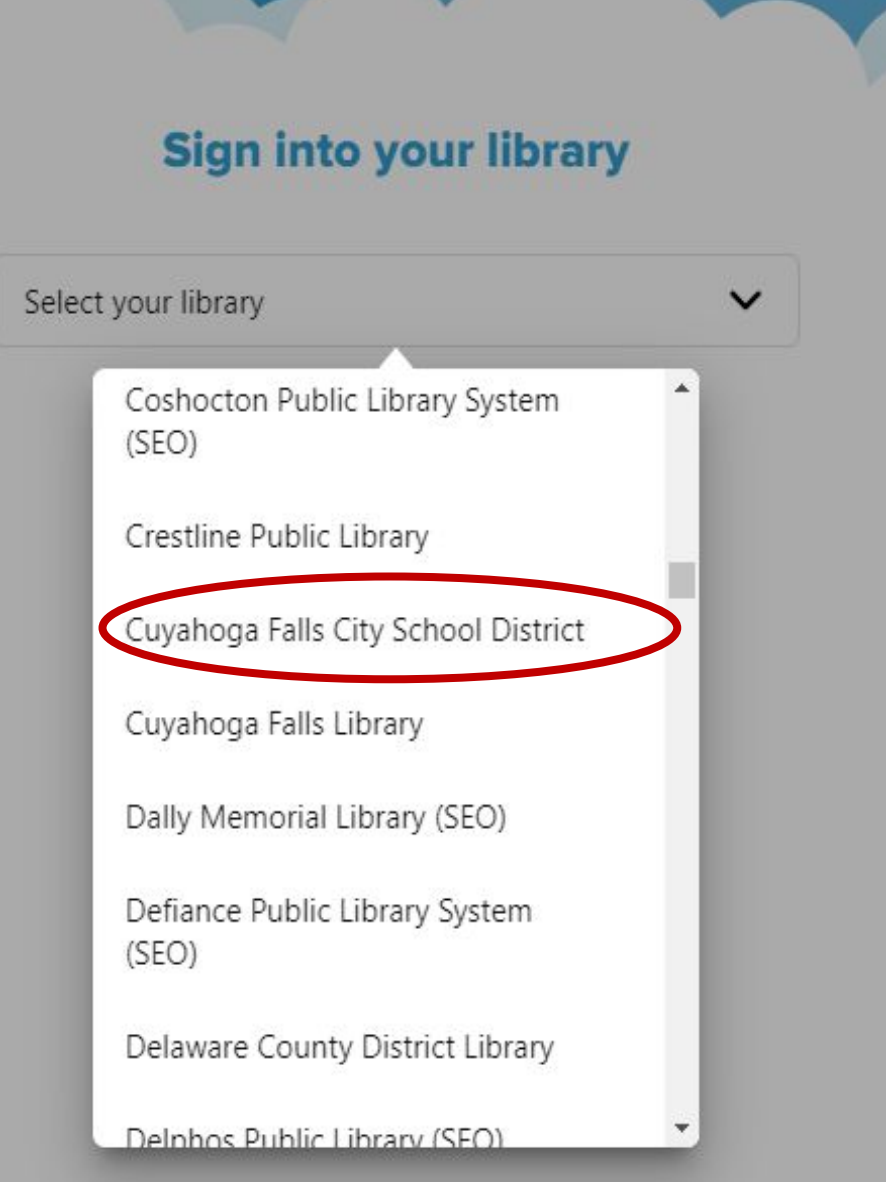

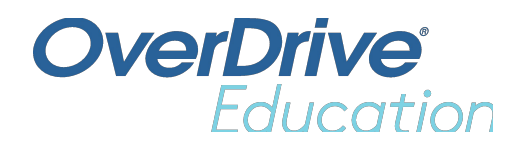

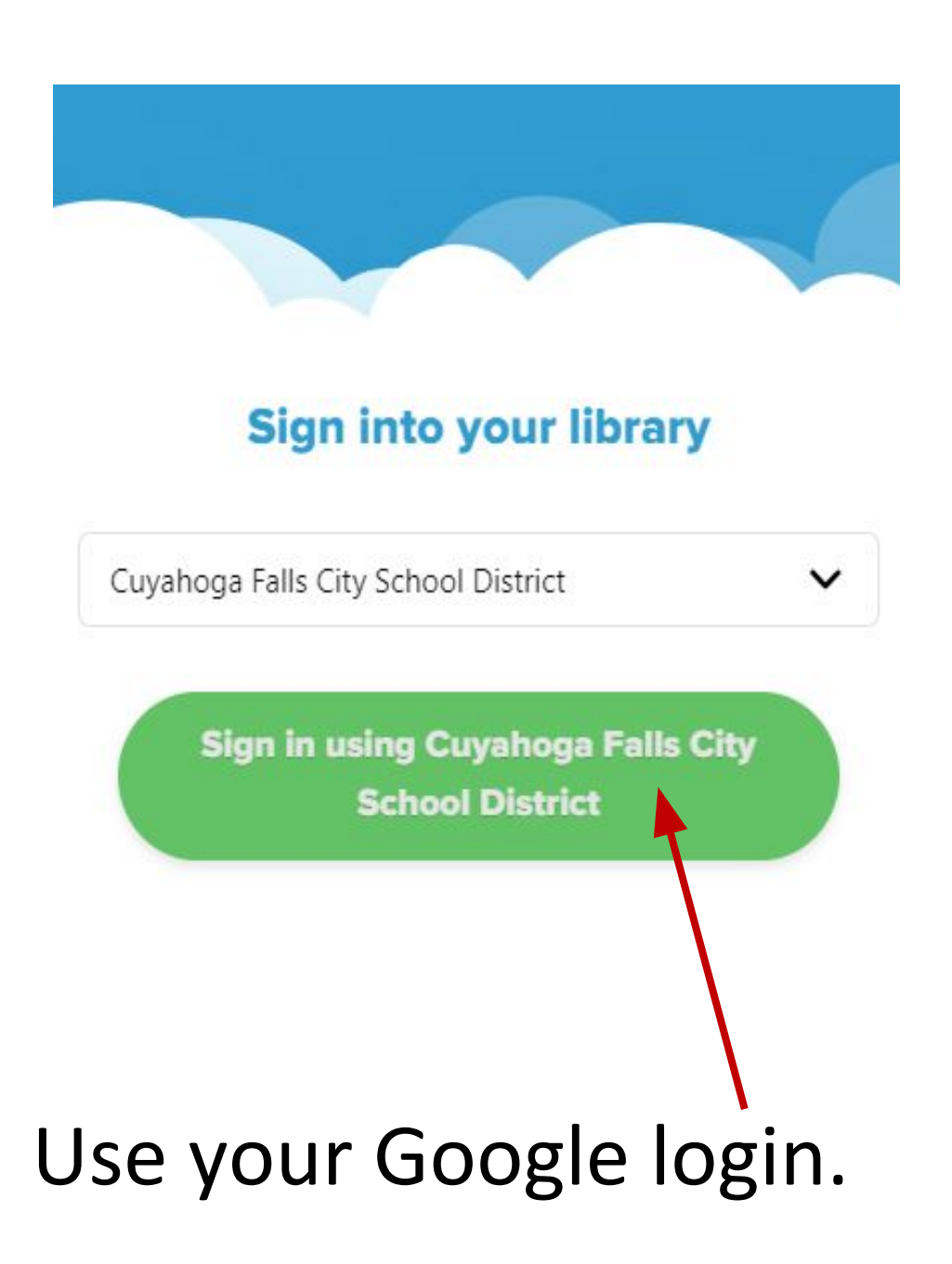

- 3 items per person for 2 weeks.
- Renew within three days of due date if there are no holds on the item.
- Sync your account/status between devices.
- Place a hold on unavailable items.
- Keep a "To Read" list.
- You can listen and read a book at the same time\*

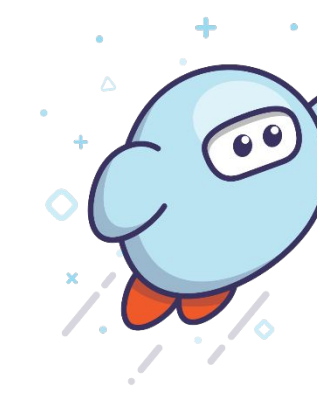

### FAQs

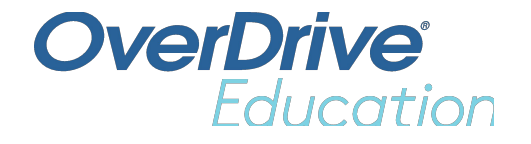

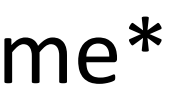

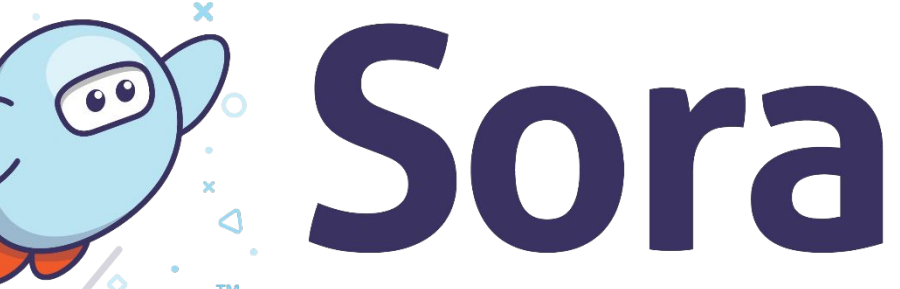

## FAQs

- For print items:
	- Adjust the text, lighting, font size etc.
	- Track your progress.
	- Bookmark and adjust from one to two columns.
	- Highlight, define words and take notes
- For audio items:
	- Adjust the speed.
	- Save an audio clip.
	- Take a note.
	- Set a timer.

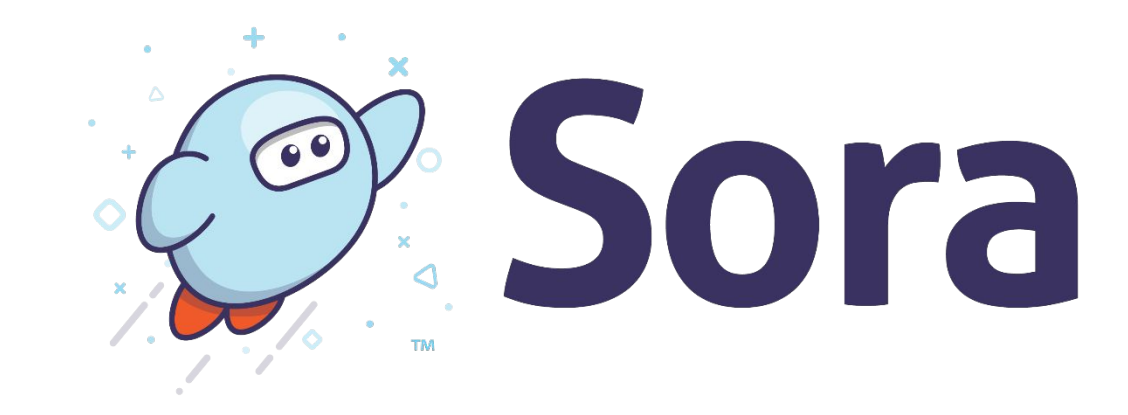

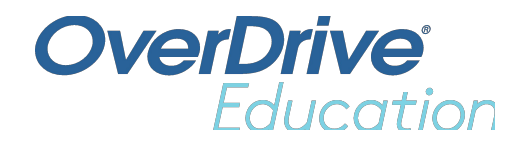

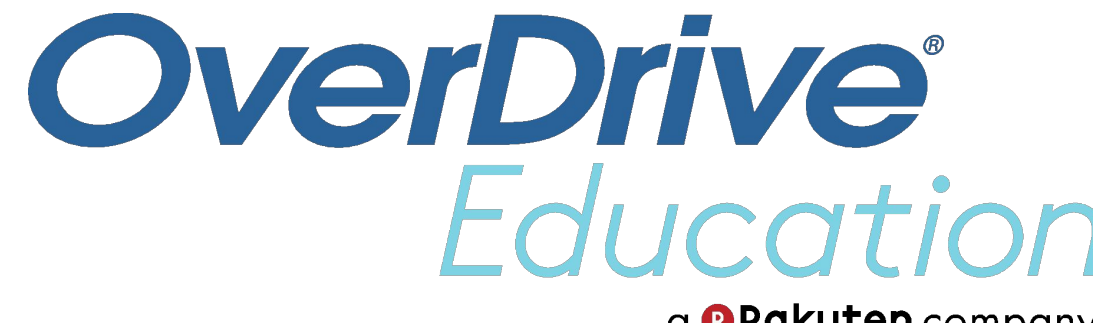

a **@Rakuten** company